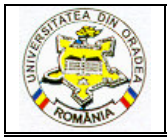

# **THE METHOD OF DESIGNING ASSISTED ON COMPUTER OF THE FOOTWEAR'S SOLES**

## **LUCA Cornelia<sup>1</sup> , IONESCU Cozmin<sup>2</sup>**

<sup>1"</sup>Gheorghe Asachi" Technical University of Iasi, Faculty Textile Leather and Management Industry, Bd. Dimitrie Mangeron 28 Postal code 70050, Iaşi, Romania, E-mail: cionescu@tex.tuiasi.ro

<sup>2"</sup>Gheorghe Asachi" Technical University of Iasi, Doctoral School of Faculty Textile Leather and Management Industry, Bd. Dimitrie Mangeron 28 Postal code 70050, Iaşi, Romania, E-mail: ionescucozmin@yahoo.com

#### Corresponding author: Luca Cornelia, E-mail: cionescu@tex.tuiasi.ro

**Abstract:** *To the base of the footwear soles designing, is the shoe last. The shoe lasts have irregular shapes, with various curves witch can't be represented by a simple mathematic function. In order to design the footwear's soles it's necessary to take from the shoe last some base contours. These contours are obtained with high precision in a 3D CAD system. In the paper, it will be presented a method of designing of the soles for footwear, computer assisted. The copying process of the shoe last is done using the 3D digitizer. For digitizing, the shoe last spatial shape is positioned on the peripheral of data gathering, witch follows automatically the shoe last's surface. The wire network obtained through digitizing is numerically interpolated with the interpolator functions in order to obtain the spatial numerical shape of the shoe last. The 3D designing of the sole will be realized on the numerical shape of the shoe last following the next steps: the manufacture of the sole's surface, the lateral surface realization of the sole's shape, obtaining the link surface between the lateral side and the planner one of the sole, of the sole's margin, the sole's designing contains the skid proof area. The main advantage of the designing method is the design precision, visualization in 3D space of the sole and the possibility to take the best decision viewing the acceptance of new sole's pattern.* 

*Key words:* footwear soles, moulds soles, CAD methods designing

## **1. INTRODUCTION**

To the base of the footwear soles designing, is the shoe last. Nowadays there are specialized soft equipped with the necessary parts to develop a designing activity, computer assisted that allow the introduction of the shoe last's contour in 3D, dressing the shoe last in the footwear's faces, designing the shoe last sole in 3 D, diversifying the sole's patterns witch can be put on the same shoe last, the design of the matrix, obtaining and multiplying the samples necessary for the matrix execution, the 3D graphical visualization of the sole's shapes and matrix, the determination of the polymeric jointing volumes necessary to obtain the soles in different numbers and sizes [1],[2]

In the paper, it will be presented a method of designing of the soles for footwear, computer assisted.

#### **2. EXPERIMENTAL PART – CASE STUDY**

#### **2.1. The mathematic modeling and graphical visualization of the shoe last**

To the sole's designing for footwear, will be followed the next steps: the shoe last's designing, the reconstruction of the shoe last dressed with the footwear faces, the sole's drawing in 2 D, sole's designing in 3 D, attaching the sole to the faces from the shoe last [3].

The shoe lasts have irregular shapes, with various curves witch can't be represented by a simple mathematic function.

In order to design the footwear's soles it's necessary to take from the shoe last some base contours: the section through the posterior- anterior longitudinal vertical plan, some transversal

sections through the shoe last, the shoe last planer surface, developed, the projection in horizontal plane of the shoe last planer surface. These contours are obtained with high precision in a 3D CAD system, due to the HARD possibilities offered by the actual technology. The copying process is done using the 3D digitizer or using the machine type Atos scanned. For digitizing, the shoe last spatial shape is positioned on the peripheral of data gathering, witch follows automatically the shoe last's surface, drawing in the same time some curves on the shoe last [4], like in the Fig 1.

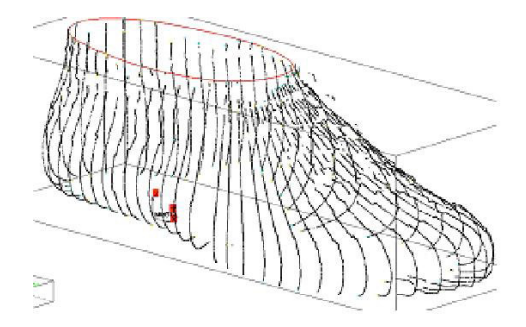

*Fig. 1: The shoe last copy, drawing the curve network* 

The wire network obtained through digitizing is numerically interpolated with the interpolator functions in order to obtain the spatial numerical shape of the shoe last. The shoe last obtained is manufactured with soft systems in different shapes and colors to suggest as well as possible its spatial image  $[1]$ ,  $[5]$ , like in the Fig 2.

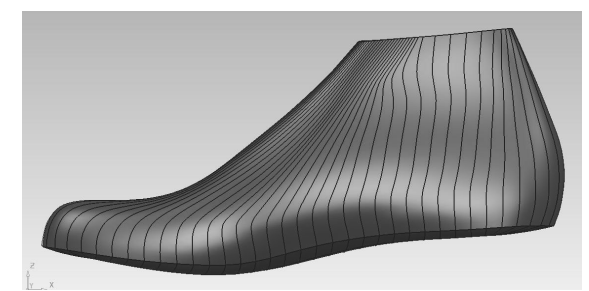

*Fig. 2: The shoe last's image manufactured with soft systems* 

## **2.2. The reproduction of the shoe last dressed with the footwear's faces in 3 D**

The reproduction in 3D of the shoe last witch is dressed with footwear's faces, is made with a scanning machine 3D Atos which is integrated to the computer, like in the Fig.3.

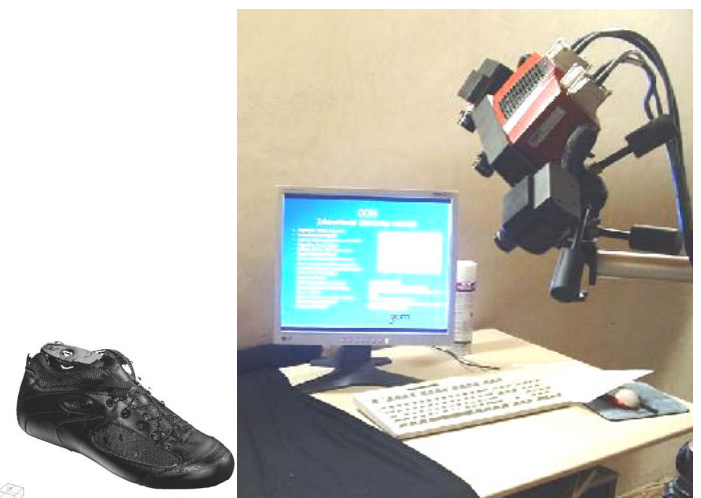

*Fig. 3: The copying process in 3 D of the shoe last with the faces pulled with the scanning machine* 

The shoe last dressed with the faces, as shown in Fig.3, is introduced in the scanning machine for copying. Before the introduction, on the faces are applied different types of adhesives.

The machine allows photographing the entire area of the footwear through the faces pressing on the device that gathers numerical data. The machines presses the effaces on the device that gathers numerical data to decrease as possible the error introduction, determined by the shoe lasts thicknesses witch compose the faces. The shoe last has the possibility to rotate gradual, to allow photographing of

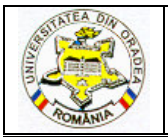

#### **ANNALS OF THE UNIVERSITY OF ORADEA FASCICLE OF TEXTILES, LEATHERWORK**

the entire volume. The pressing process and the gathering data one, starts from one of the limit parts of the shoe last, it continues with the planner area that with the other limit part until the shoe last comes in the horizontal position. To the copying process a lot of attention needs to be accorded to the area that marks the shoe lasts edge where the faces have been pulled, because this area is hard to be recognized by the machine. The numerical data gathered through pressing, are introduced simultaneously in the computer's program as a point cloud of the pressed shape [1], [3]. The resulted shape is represented in the Fig 4.

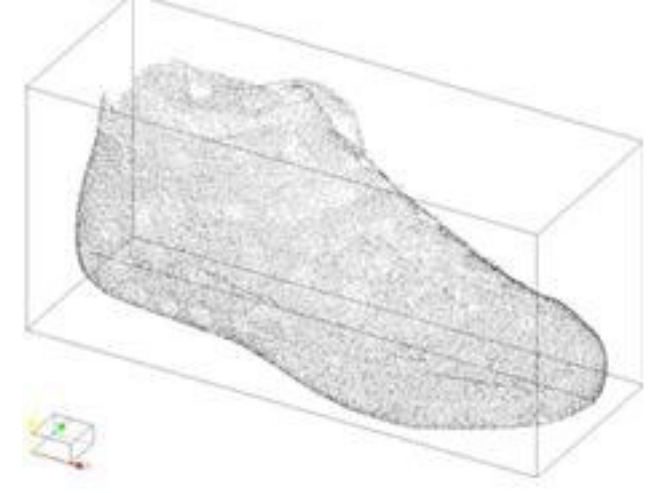

*Fig 4: The copied shape as a point cloud* 

The 3 D designing of the sole will be realized on this shape from, following the next steps: the manufacture of the sole's surface, the lateral surface realization of the sole's shape, obtaining the link surface between the lateral side and the planner one of the sole, of the sole's margin, the sole's designing contains the skid proof area [6],[7].

In Fig. 5 is presented the 2D model of a bicolor soles to be projected 3D according to the method of work.

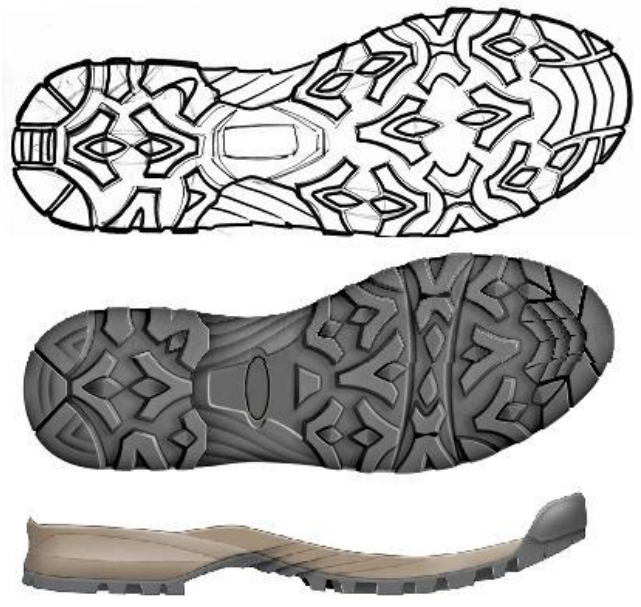

*Fig 5: The sole's designing in 2D* 

## **2.3. Designing the sole's planner surface**

In the Fig 6, it's been presented in 2 D, using the interpolator method through Spline functions, designing the planner surface of the shoe last increased with the faces [1],[8].

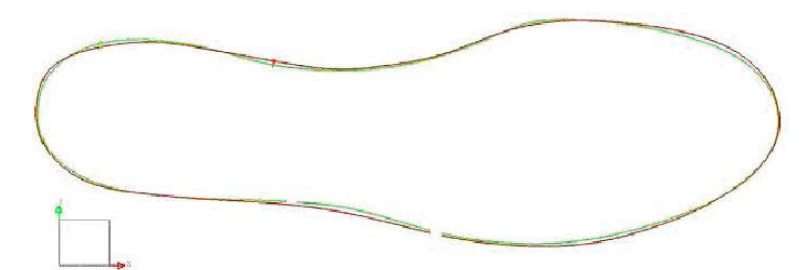

*Fig 6: Designing the planner surface of the sole pulled through interpolator and Spline functions* 

To obtain the sole's shape in 3D, there will be drawn, like in the Fig 7, the transversal section of the surface [1],[4].

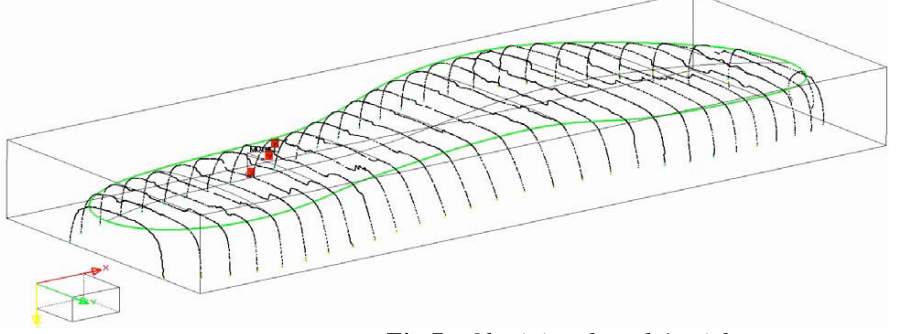

*Fig 7: Obtaining the sole's pick* 

The transversal sections are realized from the point cloud, the plans parallel and equidistant direct on the planner surface of the shape in the Fig 5. These sections that have been drawn through points have to be corrected. So, there are constructed Spline curves, which have to cut the imperfections. On the Spline curves corrected, is drawn the planner surface of the sole from the Fig.8.

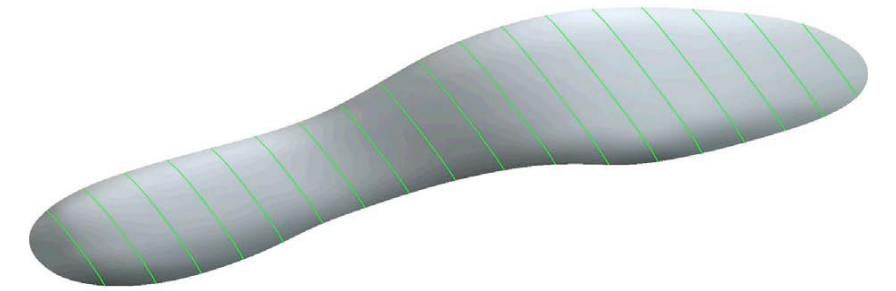

*Fig 8: The planner surface of the sole that comes in contact with the shoe las*t

After drawing this surface, it is analyzed again and where has appeared inequalities between the parallel sections of the sole's surface, are done point corrections.

#### **2.4. Designing the lateral surface of the sole**

So created the planner surface, next to be constructed will be the sole's lateral surface [1],[9]. This construction will be realized on the network from the Fig 5, following the next steps:

- In the first step is being obtained a section in the upper area of the shape hence will be constructed a 2D Spline curve line. The shape is sectioned with radial plans, are obtained point lines that are constructed Spline curves witch serve to generate the lateral surface. Not all the sections are used in the surface construction. The density of necessary sections will be directly proportioned with the surface complexity. So, for the heel and toe areas will be necessary more sections and for the rest of the surfaces will be necessary fewer sections.

- In the second step, will be draw the lateral surface through analyzing and correcting the points. The surface is constructed using 2D Spline functions resulted from the radial sections. The surface obtained has to be controlled to eliminate the imperfections. The way of realizing the contour are different and have as target the improvement of the surfaces. These corrections can be made on sections like the correction of the sole's planner surface. The sections plan has to be chosen considering the surface area that has to be improved or rotating the image so that it can be obtained the light reflection movement on the surface to relieve the points that have to be modified. Working this way, are relieved the areas where the point distancing took place. Once individualized the areas that

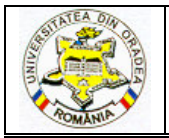

#### **ANNALS OF THE UNIVERSITY OF ORADEA FASCICLE OF TEXTILES, LEATHERWORK**

have to be corrected, it can be modified the control points of the surface. In the end is obtained the contour like in the Fig 9.

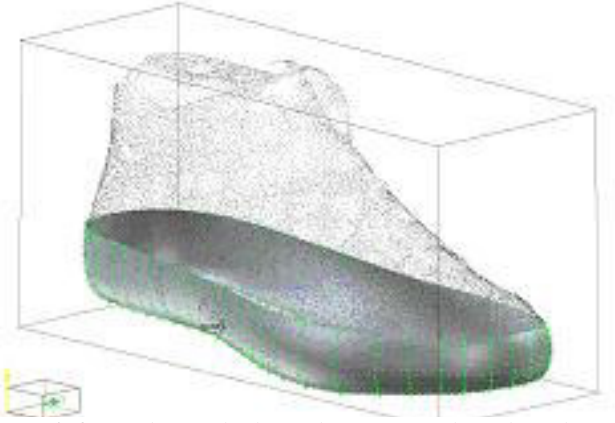

*Fig9: Realizing the lateral surface of the sole's shape* 

Obtaining the link surface between the lateral side and the planner one of the sole, the sole's margin, is realized through the intersection of the points that pass through its planner surface of the lateral shape and surface

In the Fig 10 have been represented point sections with surfaces and cloud point with surfaces.

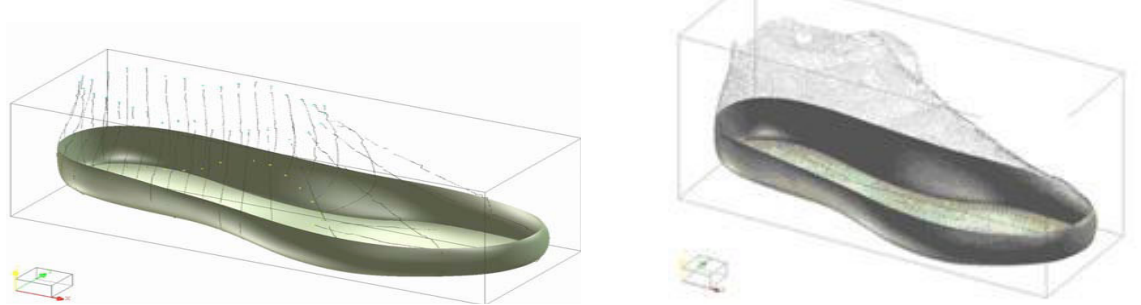

*Fig.10: Point sections and cloud point with surfaces* 

In this step was realized the mathematic pattern of the shape, obtaining the shape in 3D, it represents the intermediary phase when the mathematic pattern of the product has been realized. This pattern will be used forward to obtain the sole's exact pattern.

#### **2.5. Designing the exterior sole, with skid proof area**

The exterior sole is designed [1],[4] on the fond surface in the Fig 10 using 3D Spline functions, like in the Fig 11.

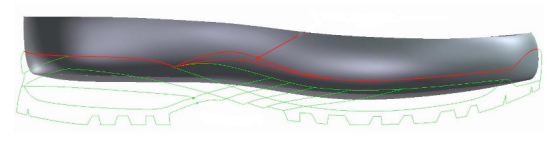

 *Fig 11: The sole's drawing with skid proof area Fig 12: Separating the two soles* 

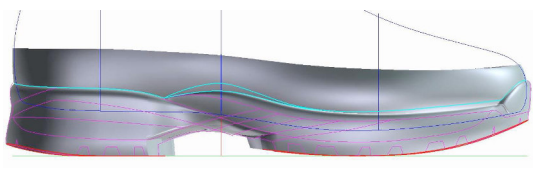

As the sole is bicolor, it will be considered that the interior sole the one without the skid proof area and the exterior sole that has skid proof area. Being obtained both soles mono-block, it can be studied the evolution of the surfaces that limit the two soles by introducing some sections in the important points that separate them , like in the Fig 12.

The skid proof areas are designed on the exterior contour of the sole. It has the role to avoid the foot slipping on the support plan during the walk. The skid proof area has to be designed so it can be perpendicular on the slipping directions to the contact with the ground, to the foot's rolling and to the feet propel. The skid proof areas in the sole's case that is being studied in this paper, are negative because are included in the sole's thickness.

To draw the decorative lines from the lateral side of the bi-dimensional sole is designed on smooth surfaces. For a correct construction of the esthetic lines, they have to be continued from the skid proof area to the lateral surface. The final shape of the sole is represented like in the Fig 13.

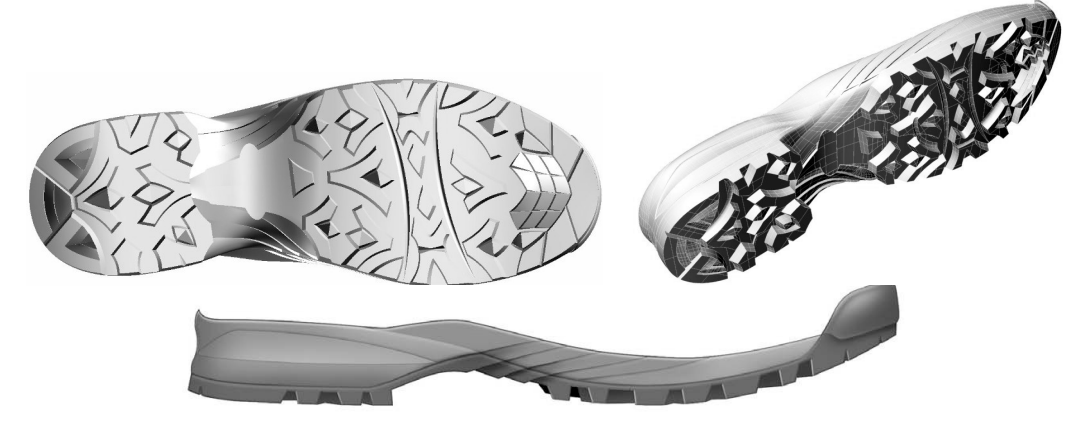

*Fig 13: The final shape of the sole in 3 D* 

#### **3. CONCLUSIONS**

The main advantages of the presented design method are:

- design precision,
- visualization in 3D space of the sole,
- the possibility to take the best decision viewing the acceptance of new sole's pattern.

#### **REFERENCES**

[1] C. Ionescu Luca and R. Mocanu R., "*Proiectarea matriţelor pentru încãlţãminte, Elemente de proiectare geometricã a tãlpilor matriţate"*, Editura Pim Iaşi, 2010, ISBN 978-606-13-0100-3

 [2] Drişcu, M. "*Modelling of Planar and Spatial Forms of Footwear*", In Romanian, Pim Press Iaşi, 2008, ISBN 978-606-520-233-7.

 [3] M. Cocea, "*Generating the digital spatial surface a last"*, Bulletin of the Polytechnic Institute of Iasi, Tome LI (LV), Section Mechanical Engineering, ISSN 1011-2855, 2006.

[4] M.Cocea and M. Bălăşescu, *"The spatial modeling of footwear products",* Revista Meridian Ingineresc, nr. 1, p.42, Editura Tehnica-Info Chişinău, ISSN 1683-853X, 2005.

[5] Aplicaţii ATOS- scanere 3D. [Online]. Available: http://www.scanare3d.com

[6] A. Mihai, M. Şahin, M. Pãştinã and M.C. Harnagea, *"Proiectarea încãlţãmintei",* Editura Performantica Iaşi, ISBN:978-973-730-465-6, 2009

[7] E. Chirilã and C. Ionescu Luca, *"Solutions of the different models of cavities for soles obtaining"*, Annals of the University of Oradea, fascicle of Textiles-Leatherwork, volume IX, p.236-240, ISSN 1582-5590, 2008.

 [8] A. Dragomir and C. Ionescu Luca, *"Contributions à la projection spatiale "3D" des semelles, des talons et des cavités des matrices pour l'industrie de chaussures",* Buletinul I.P.Iaşi, Tomul LIV(LVIII), Fasc. 1-3, Secția Construcții de mașini, p. 333-337, ISSN 1011-2855. Iasi, Romania, 2008.

 [9] C. Ionescu Luca, A. Dragomir and E. Chirilă, *"Contribution à la projection spatiale de la cavité des matrices dans lesquelles on obtient des semelles*, vol. 5 TMCR 2005, Universitatea Tehnică a Moldovei Chişinău, Republica Moldova, ISBN 978-9975-45-034-8, pag.591, 2005.